# **FAQ sur les comptes utilisateurs par défaut**

Publié: 2023-10-01

Voici quelques réponses aux questions fréquemment posées concernant les comptes utilisateurs par défaut sur tous les systèmes ExtraHop.

- [Quels sont le nom d'utilisateur et le mot de passe par défaut sur le système ExtraHop ?](#page-0-0)
- [Comment modifier le mot de passe par défaut pour](#page-1-0) setup compte utilisateur ?
- <span id="page-0-0"></span>• [Comment modifier le mot de passe par défaut pour](#page-1-1) shell compte utilisateur ?

### **Quels sont le nom d'utilisateur et le mot de passe par défaut sur le système ExtraHop ?**

Les comptes par défaut suivants sont configurés sur le système ExtraHop.

#### **installation**

Le compte d'installation fournit des privilèges complets de lecture et d'écriture au système via un navigateur Web. Le compte utilisateur de configuration ne peut pas se connecter directement à l' interface de ligne de commande ; toutefois, le mot de passe du compte utilisateur de configuration est requis pour accéder aux commandes privilégiées .

#### **coquille**

Le compte shell, par défaut, a accès aux commandes shell non administratives via l'interface de ligne de commande ExtraHop. Le compte shell peut accéder à toutes les commandes en saisissant le mot de passe du compte utilisateur de configuration pour activer le mode privilégié.

Pour plus d' informations sur la gestion du système via l'interface de ligne de commande, consultez le [Référence de ligne de commande ExtraHop .](https://docs.extrahop.com/fr/9.5/eh-cli-ref)..

Pour configurer et administrer le système ExtraHop, vous devez vous connecter avec ces noms d'utilisateur et mots de passe.

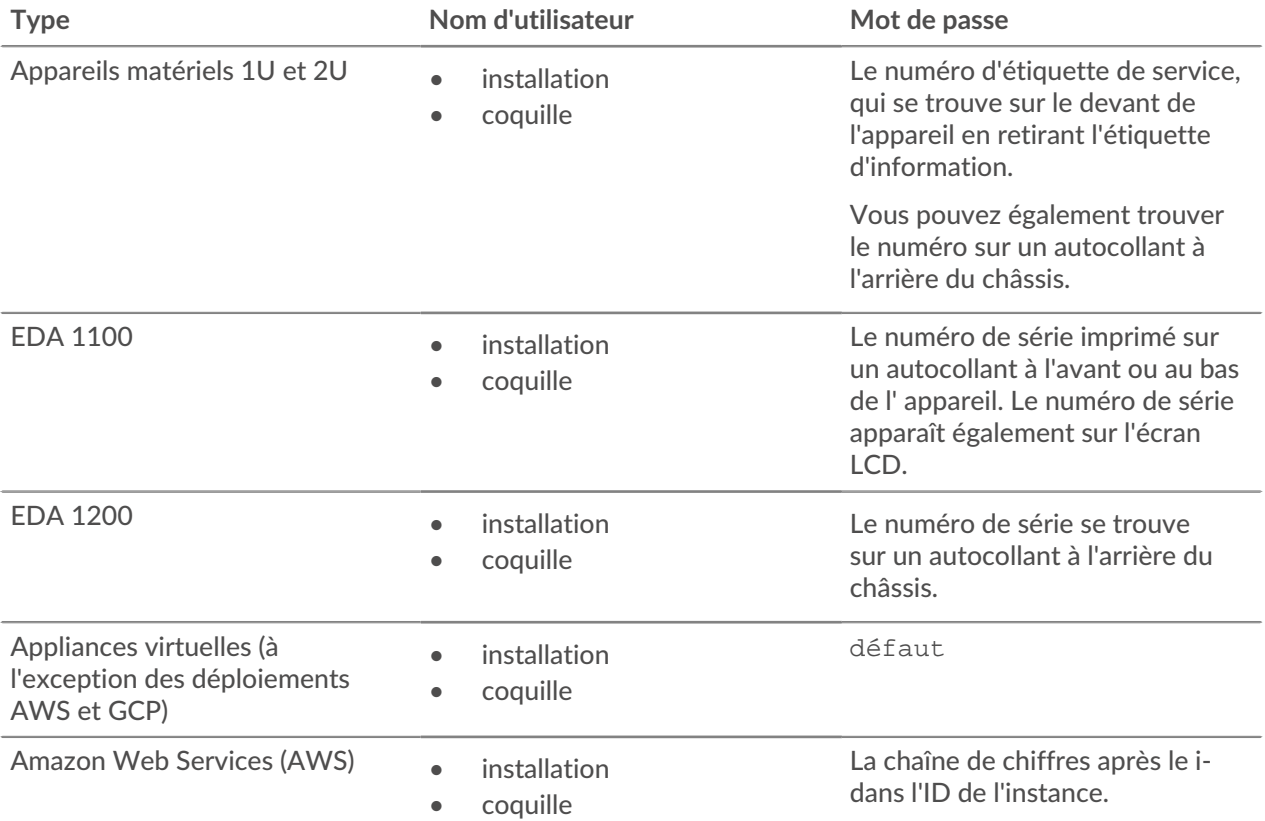

# ExtraHop **@-**\*

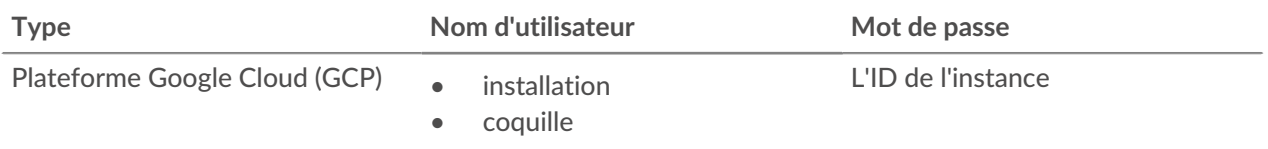

# <span id="page-1-0"></span>**Comment modifier le mot de passe par défaut pour** setup **compte utilisateur ?**

Nous vous recommandons de modifier le mot de passe par défaut pour setup utilisateur sur le système ExtraHop après votre première connexion. La modification du mot de passe par défaut est requise avant de pouvoir vous connecter à ExtraHop Cloud Services.

Pour rappeler aux administrateurs d'effectuer cette modification, il y a un symbole bleu **Modifier le mot de passe par défaut** bouton en haut de la page pendant que setup l'utilisateur est connecté aux paramètres d'administration. Cliquez sur le bouton et complétez le changer le mot de passe champs.

Après le setup le mot de passe utilisateur est modifié, vous êtes automatiquement déconnecté des paramètres d'administration. Lorsque vous vous reconnectez avec le nouveau mot de passe, **Modifier le mot de passe par défaut** le bouton en haut de la page n' apparaît plus.

## <span id="page-1-1"></span>**Comment modifier le mot de passe par défaut pour** shell **compte utilisateur ?**

Tout comme le setup utilisateur, vous devez également modifier le mot de passe par défaut pour shell compte utilisateur. Modification du mot de passe par défaut pour shell un utilisateur est requis pour que vous puissiez vous connecter à ExtraHop Cloud Services.

- 1. Connectez-vous aux paramètres d'administration du système ExtraHop via https://<extrahophostname-or-IP-address>/admin avec le setup compte utilisateur.
- 2. Dans le Paramètres d'accès section, cliquez **Mot de passe**.
- 3. Dans la section Modifier le mot de passe utilisateur, sélectionnez **coquille** à partir du Utilisateur liste déroulante.
- 4. Complétez le **Nouveau mot de passe** et **Confirmer mot de passe** champs.
- 5. Cliquez **Changer le mot de passe**.